The following tutorial demonstrates how to create an assignment for your course in Aportfolio.

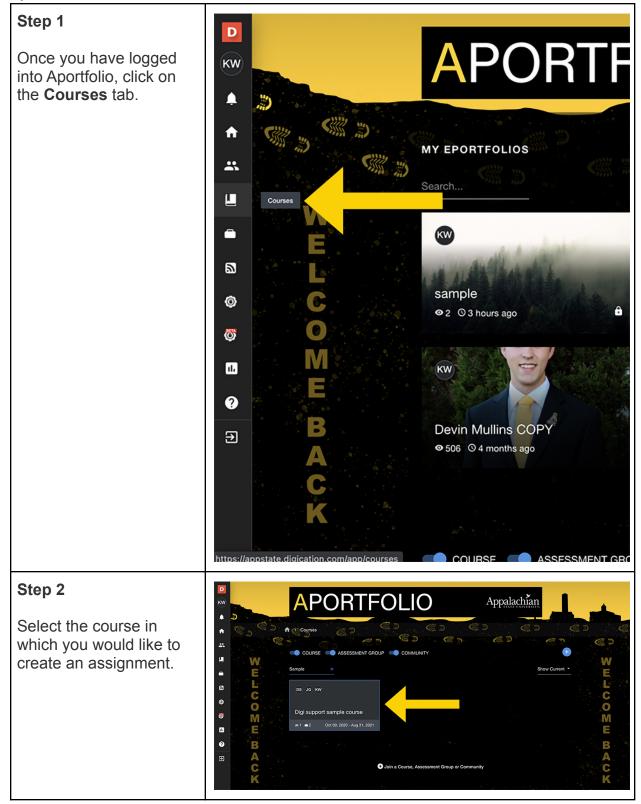

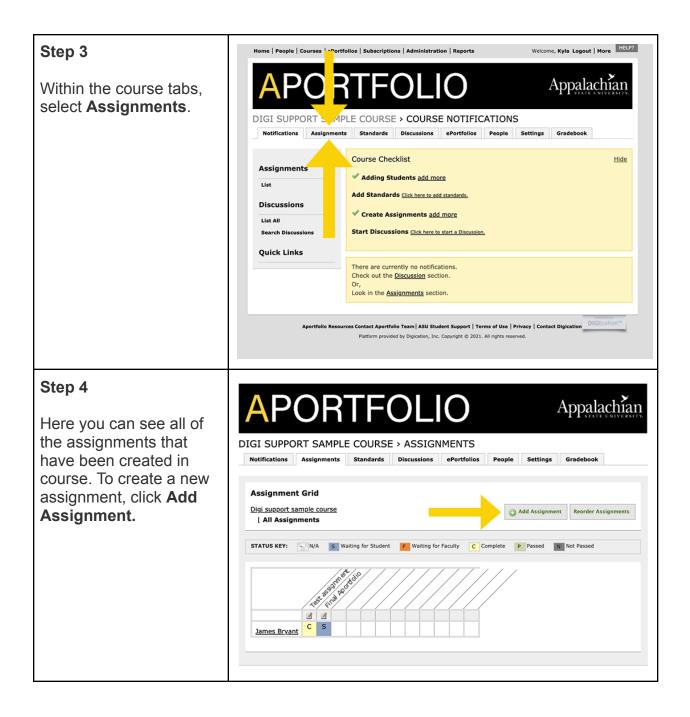

| Step 5<br>Start by giving your<br>assignment a <b>title</b> .                                                                                                    | APORTFOLIO<br>DIGI SUPPORT SAMPLE COURSE > CREATE ASSIGNMENT<br>Notifications Assignments Standards Discussions ePortfolios People Settings Gradebook<br>Import Assignments                                                                                                    |
|----------------------------------------------------------------------------------------------------|----------------------------------------------------------------------------------------------------|
| NOTE: IT IS<br>IMPORTANT TO ADD<br>THE NAME OF YOUR<br>COURSE IN THE<br>ASSIGNMENT TITLE<br>(example:RC 1000<br>Midterm) Student may<br>have several courses<br>with Aportfolio<br>assignments and your<br>course title will ensure<br>they do not submit to<br>the wrong course!) | Image: Save     Image: Save     Image: Save |
| Step 6<br>Next, you can give the<br>assignment a<br>description.                                                                                                    | Create New Assignment                                                                                                    |

| Step 7                                                                                                    | Create New Assignment                                                                                                    |
|----------------------------------------------------------------------------------------------------|----------------------------------------------------------------------------------------------------|
| Once you are satisfied<br>with the assignment title<br>and description, click the<br>green <b>Save</b> .                                                 | Name:       Title         Description:       Image: Image: |
| Step 8                                                                                                    | DIGI SUPPORT SAMPLE COURSE > ASSIGNMENTS Notifications Assignments Standards Discussions ePortfolios People Settings Gradebook                                                                                                    |
| After you have created<br>the assignment, you will<br>need to <i>be sure to add a</i><br><i>step</i> , by clicking the <b>Add</b><br><b>Step</b> button. | Edit Assignment Workflow Steps Digi support sample course All Assignments I Title I Edit Assignment Eor Name: Title Description: Description                                                                                                    |
|                                                                                                    | Assignment Workflow                                                                                                    |
|                                                                                                    | There are no Workflow Steps listed.<br>Workflow steps are the building blocks of your Assignments. You define the order in which your students should submit<br>work, receive feedback, and have their work evaluated. A step can be as simple as a place for students to upload the<br>first draft of a paper, or as complex as a group of rubrics relating this assignment to the standards you have added to<br>your Course. To learn more about the various types of workflow steps available, click "Add Step"<br>To begin adding Steps, click the "Add Step" button.                                                                                                    |
| Step 9                                                                                                    | Assignment Workflow                                                                                                    |
| Select <b>Evidence</b> in the<br>Add Step tabs. You must<br>always add Evidence; it<br>allows students to submit<br>work for the assignment.             | Evidence :<br>Evidence<br>Rubric :<br>Teacher Rubric<br>Self Rubric<br>Reflection :<br>Teacher Reflection<br>Standards :<br>Standards :<br>Standards :                                                                                                    |

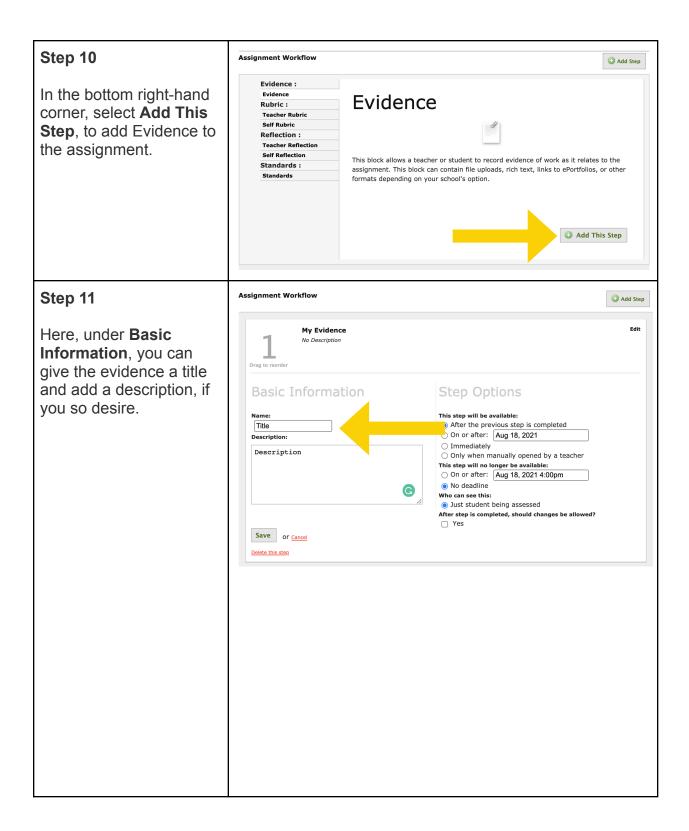

| Step 12                                                                                                    | Assignment Workflow                                                                                                    | Add Step   |
|----------------------------------------------------------------------------------------------------|----------------------------------------------------------------------------------------------------|------------|
| Beside the Basic<br>Information, you will find<br><b>Step Options</b> . This is<br>where you can edit the<br>dates to make the<br>assignment available at a<br>specific time and include<br>a deadline for the<br>assignment.<br>This is where you can<br>also edit who will be able<br>to see this step and if<br>you want to allow<br>changes to be made<br>after the step is<br>completed. | My Evidence   Description   Description   Description   Description   On order: [All 8, 2021]   On order: [All 8, 2021]                                                                                                    | Edit       |
| Step 13                                                                                                    | Assignment Workflow                                                                                                    | O Add Step |
| Once you have made all<br>of your changes, be sure<br>to click <b>Save</b> in the<br>bottom left-hand corner<br>of the page.                                                                                                    | My Evidence<br>No Description<br>My Evidence<br>No Description<br>Description<br>Description | Edit       |